## Registering Files to Events Before Recording

Videos can be found easily during playback by categorizing them when recording.

1 Select video mode.

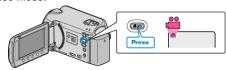

2 Touch (em) to display the menu.

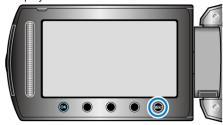

 $\it 3$  Select "REGISTER EVENT" and touch  $\odot$ .

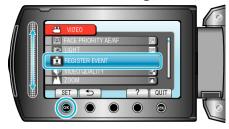

4 Select the event type and touch @.

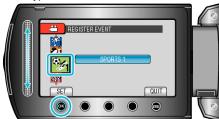

| Event Type |               |
|------------|---------------|
| VAC        | CATION        |
| HOI        | LIDAY         |
| SPC        | ORTS          |
| ANN        | NIVERSARY     |
| COI        | NGRATULATIONS |
| BAE        | BY            |
| SOI        | N             |
| DAL        | JGHTER        |
| BIR        | THDAY         |
| GRA        | ADUATION      |
|            |               |

 An icon appears on the screen and the video is recorded under the selected event.

(Videos will continue to be recorded to the same event until a change is made.)

## NOTE:

• To cancel event registration, touch "CANCEL" in step 4.

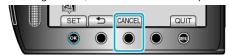

• The registered event can be changed again later.